# A Guide to CHN's Patient Portal

#### What is the patient portal?

The **patient portal** is an online tool where you can see your entire medical record and communicate with CHN staff.

#### How can I access the patient portal?

You can access it on your smartphone or online using your computer or laptop.

#### To access the portal on your smartphone:

- 1. Sign up at our front desk.
- 2. Download the **Healow app** from the Apple or Google Play store.
- 3. Click get started.
- 4. Enter practice code: **DIJDAA**. Then click **login**.
- 5. Enter your **username and password**.
  - Your username is the email address you gave us when signing up for the portal.
  - Your were given a password when signing up for the portal. You can reset it if you forgot this information.
- 6. Start using the portal!

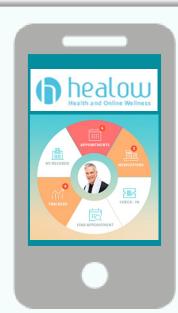

#### To access the portal on your computer or laptop:

- 1. Go to chnnyc.org. In the top right corner, click **portal**. You can also find a link to the portal login page in the **welcome email** you receive.
- 2. Enter the **username and password**. If you forgot your username/password, click **forgot username or password?** to reset.
- 3. Start using the portal!

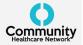

#### What can I do in the patient portal?

There are many features you can use in the patient portal to get involved in your care and access your health information. **On the patient portal, you can:** 

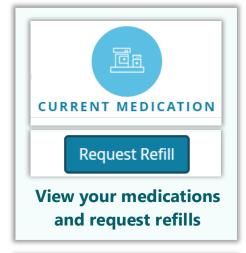

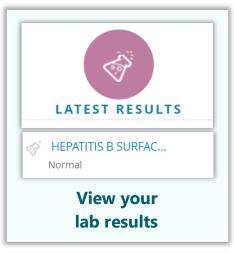

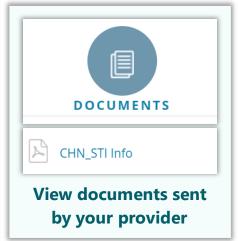

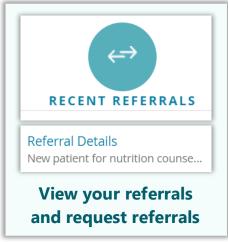

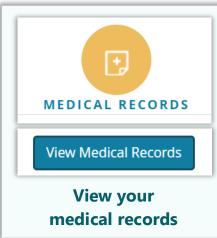

#### You can also:

- Receive/send messages to your provider
- View previous and upcoming appointments
- Request appointments
- View patient education
- See your visit notes
- And more!

## How can I view and request appointments?

On the left hand side of the main page, go to the **appointments** tab. Here, you can:

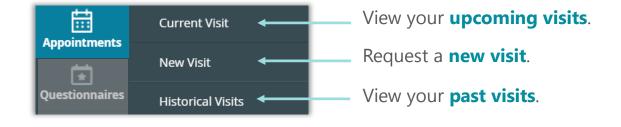

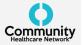

# How do I view and send messages/requests to my provider?

On the left hand side of the main page, go to the **messages** tab. Here, you can:

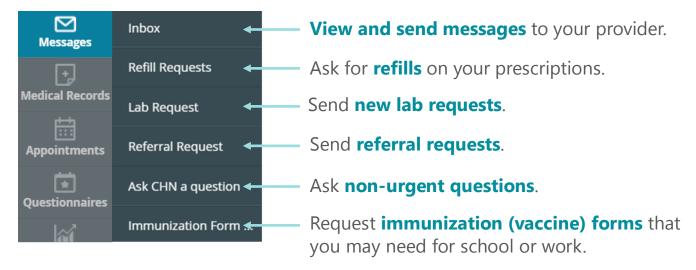

### How can I access my medical records?

On the left hand side of the main page, go to the **medical records** tab. Here, you can:

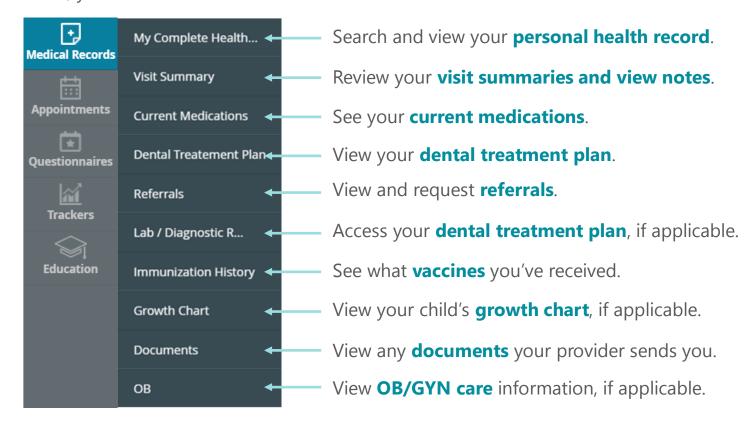

#### How do I find my contact information?

On the left hand side of the main page, go to the my account tab. Here, you can:

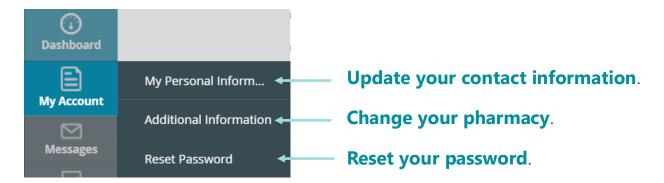

# How can I find forms and educational handouts that my provider sends me?

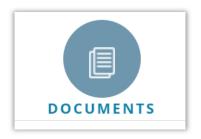

On the main page of the portal, there is a **documents** section. This is where you can find forms (such as backto-work forms) and educational handouts that your provider sends you.

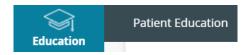

The **education** tab is another place you can find educational handouts from your provider.

### Is my information kept private on the patient portal?

Yes. Your health information on the patient portal is kept private and secure. **Do not share your username or password with anyone**.

#### Who can I contact if I need help with the patient portal?

If you have questions about the patient portal, call us at 866.246.8259

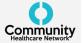